### **Bedienungsanleitung**

# **celexon Laser-Presenter Expert LP250**

# celexon".

Vielen Dank, dass Sie sich für ein Qualitätsprodukt von celexon entschieden haben.

Lesen Sie die Anleitung bitte aufmerksam durch, bevor Sie den Presenter benutzen und bewahren Sie diese gut auf!

### **WARNUNG! VERLETZUNGSGEFAHR!**

Laserprodukt Klasse 2M nach DIN EN 60825-1 Wellenlänge 650 nm, Laserleistung <1 mW

Laserstrahlen können dauerhafte<br>Augenschäden verursachen Schauen Luccionschäden verursachen. Sie nicht in den Laserstrahl und richten diesen nicht auf andere Personen oder Tiere. Halten Sie dieses Gerät von Kindern fern. Dies ist ein Werkzeug und<br>kein Spielzeug Es darf nur von kein Spielzeug. Es darf nur von Erwachsenen verwendet werden.

Ein abweichender Einsatz als in dieser Anleitung beschrieben ist nicht zulässig und führt zur Verlust der Garantie und Gewährleistung.

Die Informationen in diesem Dokument können ohne vorherige Ankündigung geändert werden. Kein Teil dieses Dokuments darf ohne vorherige Zustimmung des Herstellers in irgendeiner Form elektronisch oder mechanisch reproduziert oder übertragen werden.

Für Schäden und/oder Verletzungen durch einen unsachgemäßen Gebrauch übernimmt der Hersteller keine Haftung.

### **Einleitung**

### **I. Eigenschaften**

- 1) Unterstützt PowerPoint, Keynote und Prezi
- 2) Dank der ISM-freien 2,4GHz Frequenz kann dieser weltweit ohne Einschränkung genutzt werden.
- 3) Die omnidirektionale Abstrahlung ermöglicht die Steuerung von Geräten in anderen Räumen
- 4) Ein Sender kann bis zu 6 USB-Empfänger ansteuern
- 5) Unterstützt folgende Funktionen: Bild Auf/Ab, Vollbild, schwarzer Bildschirm
- 6) Unterstützt Hyperlink Funktion in **PowerPoint**
- 7) Lautstärke über Taster einstellbar<br>8) Die LED blinkt bei schwacher Batt
- 8) Die LED blinkt bei schwacher Batterie
- 9) Zum Transport kann der Empfänger in das Gehäuse des Presenters gesteckt werden
- 10) Sichere Laserklasse entspricht EN60825-1.
- 11) Kompatibel mit USB3.0, plug and play.
- 12) Energiesparend durch Auto-Standby und Ein/Aus Schalter
- 13) Spannungsversorgung über integriertem Akkumulator.

### **unterstützte Betriebssysteme**

Windows 7, Windows 8, Windows 10,<br>Mac OS, Linux, Android 4.3 und höher

- **Lieferumfang** 1) Laser-Presenter Expert LP250
- 2) Bedienungsanleitung

### **Spezifikationen**

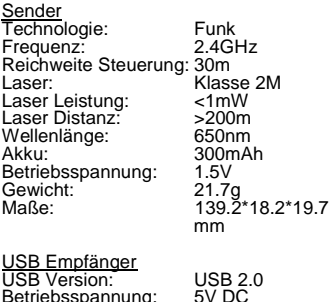

Bethebsspannung.<br>Abmessungen: Gewicht:

 $26.5*12.7*5.5$  mm<br>1.9q

### **II. Uebersicht Funktionen**

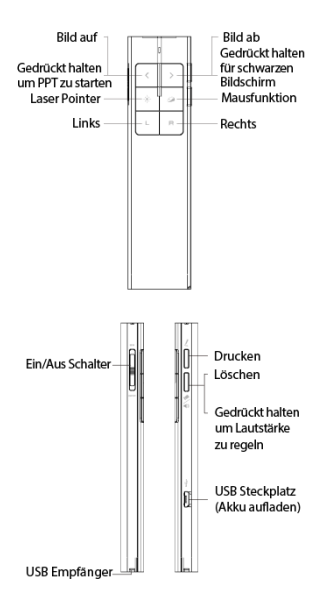

### **Funktionsbeschreibung**

- 1) Halten Sie die Taste "Laser Pointer"<br>
nedrückt um den Laser gedrückt. einzuschalten, und lassen Sie ihn los, um ihn auszuschalten
- 2) Drücken Sie die "Bild auf" Taste für Sekunden, um die Folie der aktuellen Seite abzuspielen. Drücken Sie die Taste erneut für 2 Sekunden, um den Vollbildmodus zu verlassen.
- 3) Drücken Sie die "Bild ab" -Taste um während der Präsentation zur nächsten Folie und die "Bild auf" - Taste um zur vorherigen Folie zu gelangen.
- 4) Drücken Sie die "Bild ab" Taste für 2 Sekunden, um die Präsentation mit einem schwarzen Bildschirm zu pausieren. Nach erneutem Drücken der Taste für 2 Sekunden wird die Präsentation mit der folgenden Folie fortaesetzt.
- 5) Drücken Sie die Maustaste, um mit dem Presenter die Maus auf Ihren Bildschirm zu bewegen.
- 6) Durch Drücken und Halten der<br>Drucken" Taste können während. "Drucken" Taste können<br>einer Präsentation Kon Präsentation Kommentare gezeichnet werden.
- 7) Mit der "Löschen" Taste können die zuvor gezeichneten Kommentare wieder gelöscht werden.
- 8) Halten Sie die "Lautstärke" Taste gedrückt und bewegen den Presenter nach oben, um die Lautstärke zu erhöhen, nach unten im sie zu verringern.

9) Der LP250 unterstützt PowerPoint Keynote und Prezi. Der Präsentationsmodus kann durch gleichzeitiges Drücken der "Bild auf/ab" Knöpfe geändert werden. In der Voreinstellung funktionieren die Aufund Ab-Tasten des LP250 als Auf/Ab-Pfeiltaste einer Tastatur (PowerPoint und Keynote). Wenn die Auf- und Ab-Tasten des Presenters gleichzeitig gedrückt werden, funktionieren sie als Links- bzw Rechtspfeil einer Tastatur (Prezi). Nach dreimaligem Betätigen kehrt der LP250 zurück zur Standardeinstellung

## **Inbetriebnahme**

1) Entnehmen Sie den mini USB Empfänger

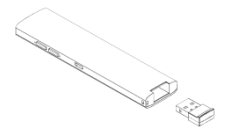

2) Stecken Sie den USB Empfänger in einen freien USB Steckplatz

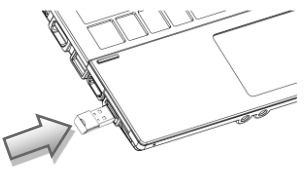

Die Betriebssysteme wie Windows, Android und Linux installieren den Treiber für den USB-Empfänger automatisch.

- 3) Sie können nach der automatischen Installation den Presenter verwenden.<br>Die blaue LED blinkt bei jedem blaue LED blinkt bei jedem **Tastendruck**
- 4) Schalten Sie den Presenter nach der Nutzung mit dem seitlichen Schalter wieder ab.

- 5) Sollte die LED langsam blinken, ist die Leistung des Akkus am unteren Limit. Er sollte aufgeladen werden.
- 6) Zum Aufladen des Akkus verbinden Sie den LP250 mit dem mitgelieferten USB Kabel und Ihrem Computer. Die rot leuchtende LED zeigt den Ladevorgang. Dieser ist beendet sobald die LED erloschen ist. (ca.2 Stunden)

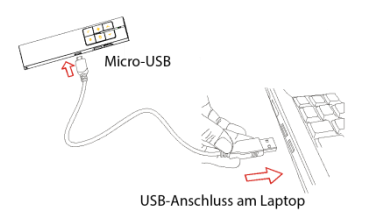

Den Presenter per USB-Kabel aufladen

### **FAQ**

### **1. Warum funktioniert der Laserpointer nicht?**

Prüfen Sie, ob Presenter eingeschaltet ist. Wenn die LED langsam blinkt, bedeutet dies, dass die Stromversorgung niedrig ist und der Akku aufgeladen werden muss.

**III. Zertifikate** CE, ROHS, FDA ,FCC

# RoHS  $\checkmark$  CE FC  $\mathbb{X}$   $\circledcirc$